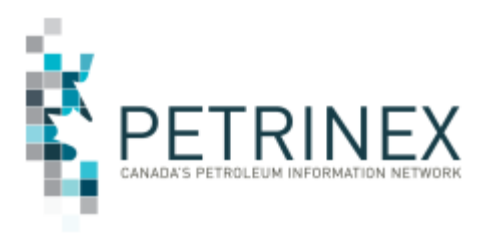

## **Help Your Business Desk Analyst Help You**

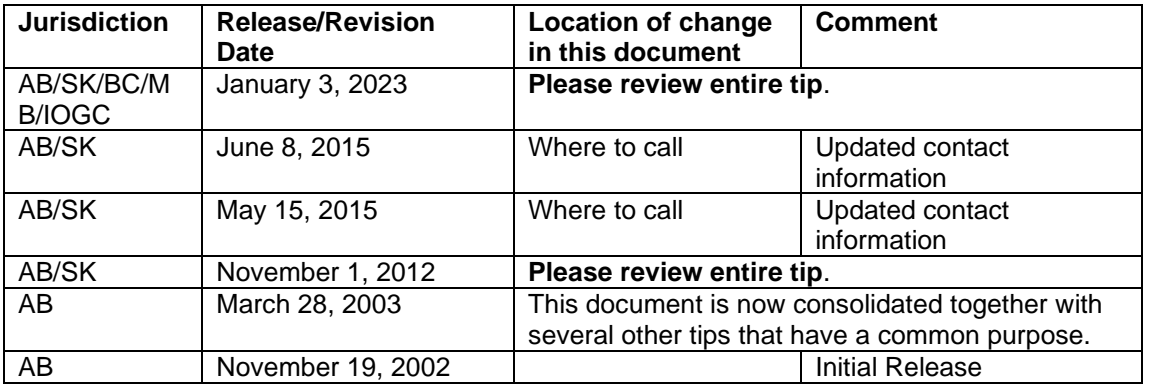

#### **Audience:** All Petrinex Users

**Purpose:** This tip will better enable you to partner with your Business Desk Analyst and receive the most efficient assistance.

### **Information you should have in hand before calling the Business Desk**

If you receive a Petrinex error message, or you have Petrinex screen contents that you would like to discuss, follow these steps prior to calling the Business Desk:

- 1) Take a screen capture of the active Petrinex window. (Press the key combination **ALT+PrintScrn** to **Copy** what you see onscreen.)
- 2) Start a blank MS Word document and **Paste** the image you captured in Step 1.
- 3) **Type** the time of the event below the screen capture. This is especially important if you have an error message onscreen.
- 4) **Type** your BA name, BA ID, contact information and any other relevant notes or comments.
- 5) Have the Word document ready when you call 403-297-6111, 1-800-992-1144 Toll Free, or send it as an attachment in an e-mail to the Business Desk at petrinexsupport@petrinex.ca.

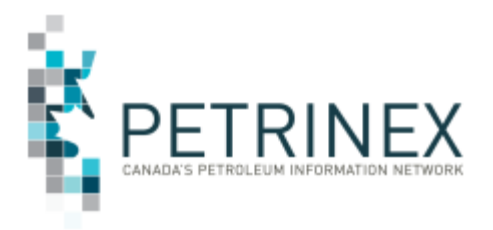

# TIP

### **Keep your batch file submission key for future reference**

This tip identifies an onscreen notification that contains vital "tracking" information for future reference. With the **File Key**, your Business Desk Analyst will be able to give you faster follow-up on any questions that arise

Procedure:

- 1) Submit your batch file.
- 2) The resulting onscreen notification contains an **Incoming File Key** number.
- 3) Print the onscreen notification page or log the **File Key**.

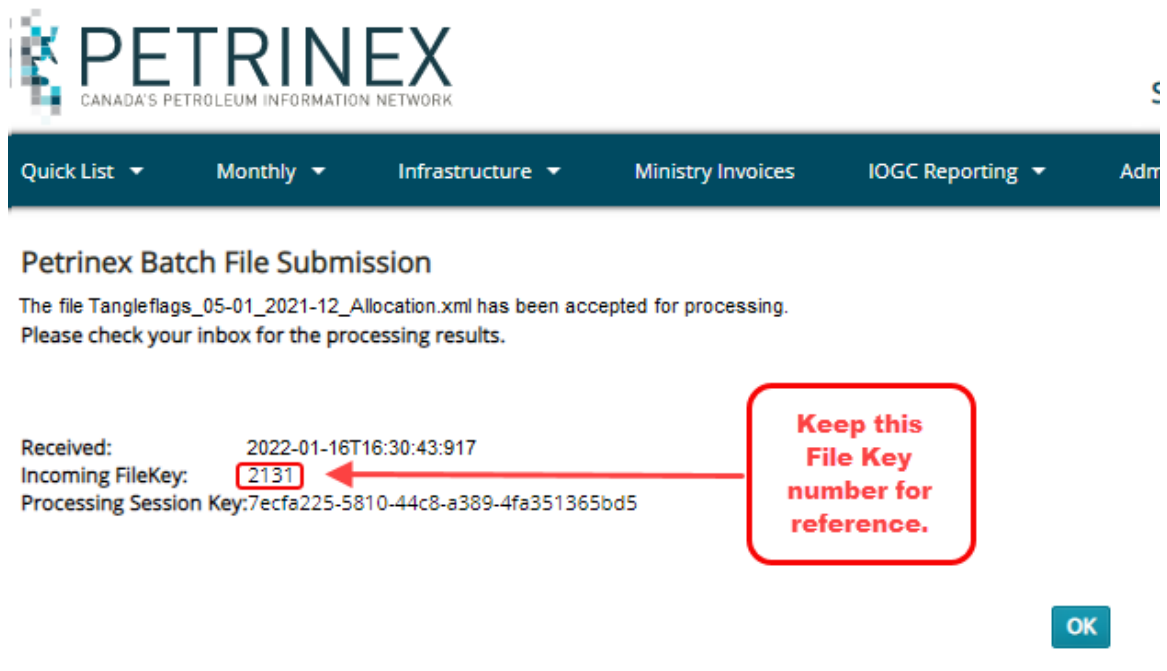

### **Have You Taken the Online Training?**

Every facility operator is required to report to Petrinex on a monthly basis.

The Petrinex Team strongly recommends that you use the online resources available on the Petrinex Website - Learning Centre - Learning Module Log In. These resources provide step-bystep examples of the many processes involved in these reporting requirements.

**Petrinex Online Help**: Online Help pages are context sensitive. If you need assistance, click the Help (Question Mark) button for information for the page that you are on.

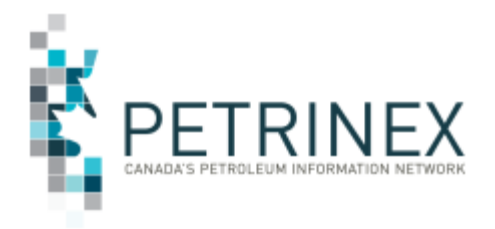

### **Where to Call**

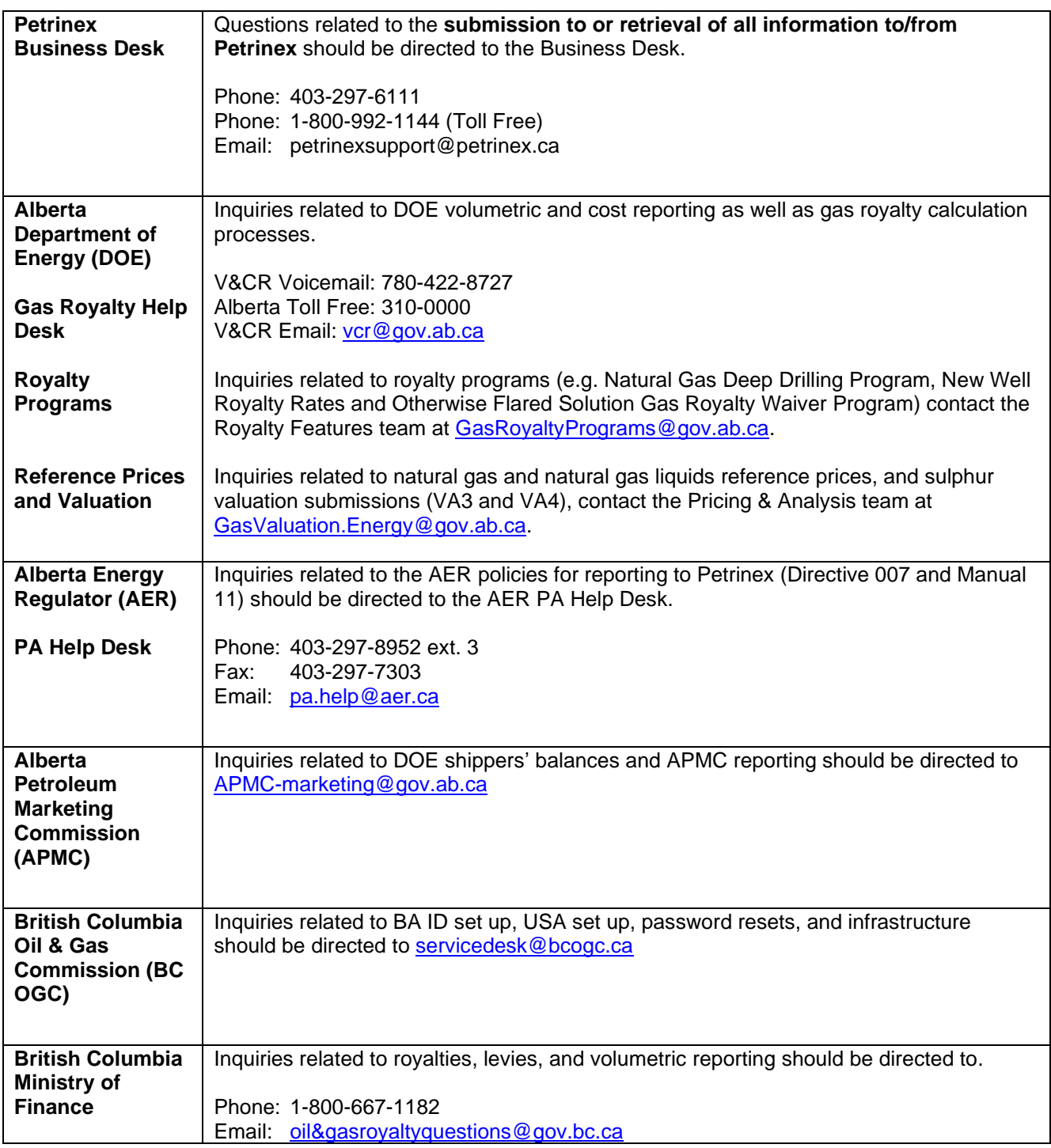

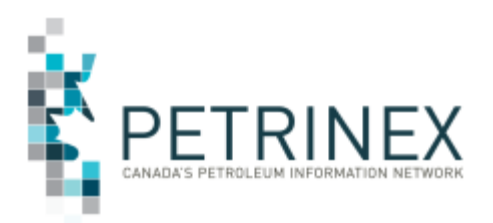

٦

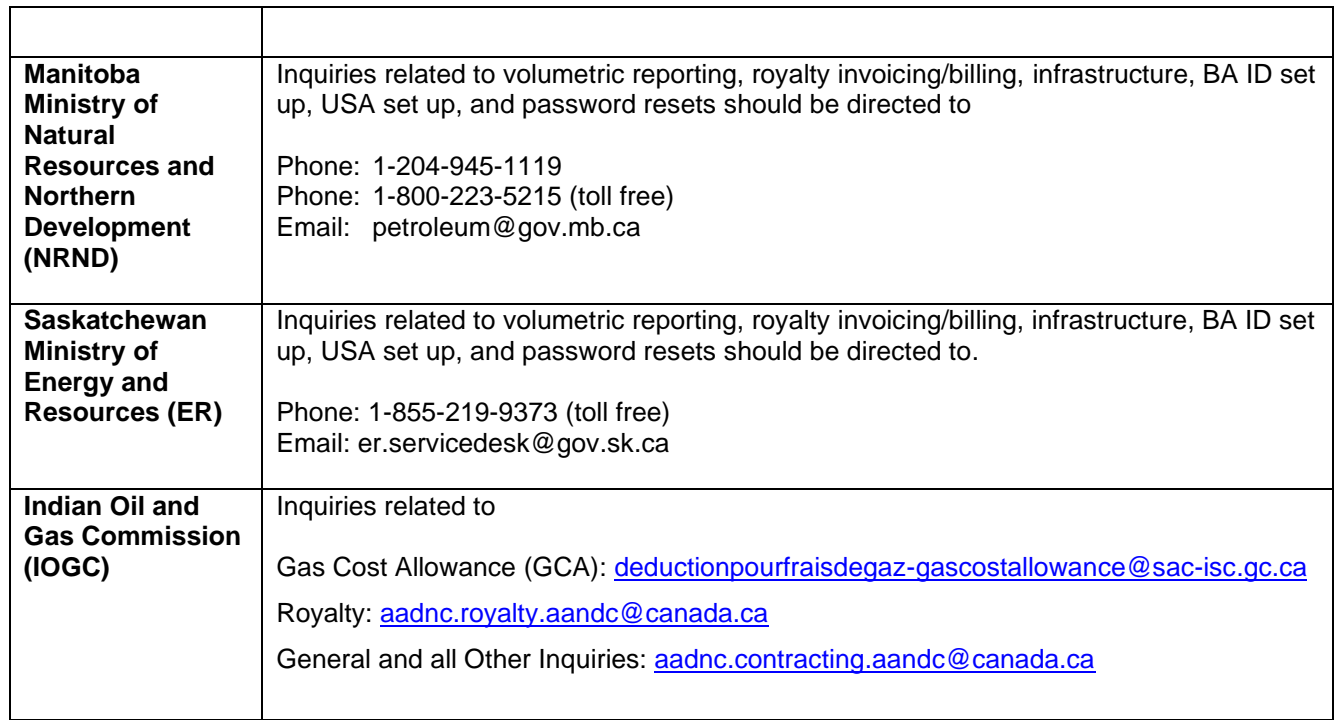